# **Linux**

- [CentOSFedora MySQL](#page-2-0)
- [UbuntuDebian MySQL](#page-3-0)
- [root](#page-4-0)

# <span id="page-2-0"></span>**CentOSFedora MySQL**

1.yum

:

**#yum install mysql-server**

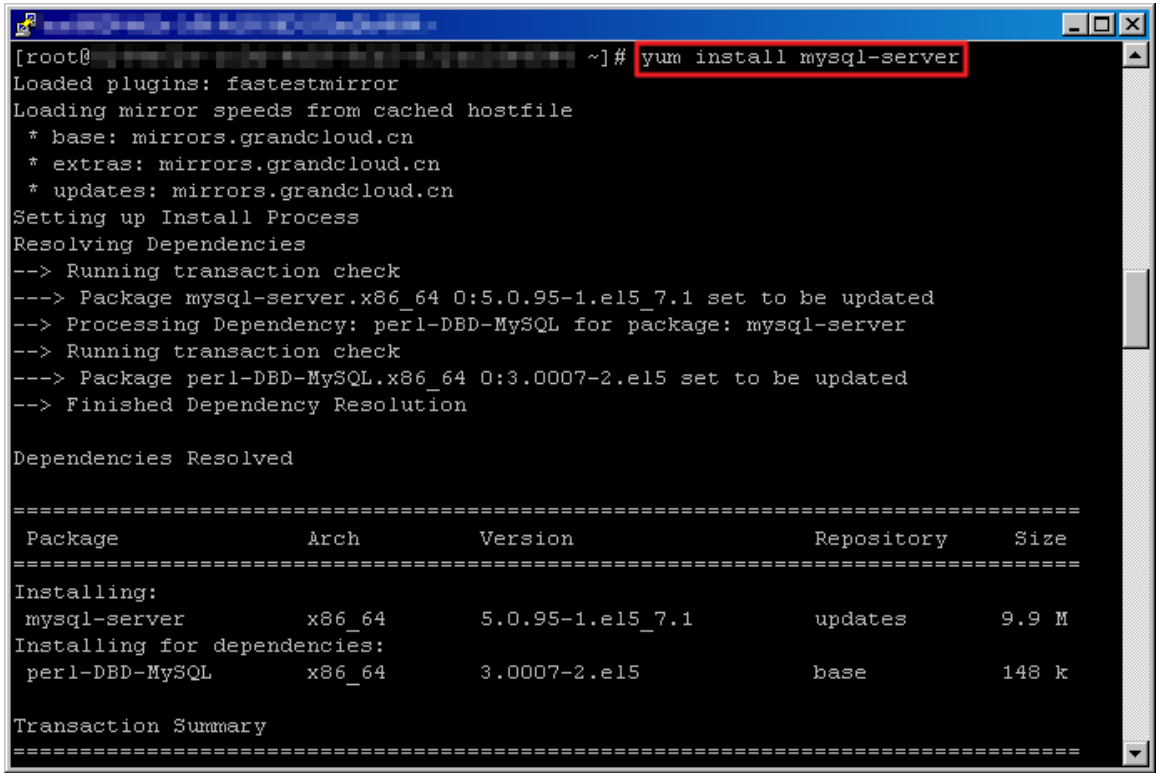

# 2.MySQL

**#service mysqld start**

 $\mathbb{R}$  root@  $\overline{\phantom{a}}$  .  $\overline{\phantom{a}}$   $\overline{\phantom{a}}$  $roote$ - ~]# service mysqld start Initializing MySQL database: WARNING: The host '8244e62e-1c0d-4a59-9ff5-932ac2d e4044' could not be looked up with resolveip. This probably means that your libc libraries are not 100 % compatible with this binary MySQL version. The MySQL daemon, mysqld, should work normally with the exception that host name resolving will not work. This means that you should use IP addresses instead of hostnames when specifying MySQL privileges ! Installing MySQL system tables... OK Filling help tables... ЮK To start mysqld at boot time you have to copy support-files/mysql.server to the right place for your system PLEASE REMEMBER TO SET A PASSWORD FOR THE MySQL root USER ! To do so, start the server, then issue the following commands: /usr/bin/mysqladmin -u root password 'new-password' usr/bin/mysqladmin -u root -h 8244e62e-1c0d-4a59-9ff5-932ac2de4044 password 'ne w-password' Alternatively you can run: /usr/bin/mysql secure installation which will also give you the option of removing the test databases and anonymous user created by default. This is

#### 3.MySQL1qaz

**#mysqladmin -u root password 1qaz**

#### 4.MySQL

**#mysql -uroot -p**

[root@∎ **SANTA AL TINA AL**  $~\sim$ ]# mysql -uroot -p Enter password: Welcome to the MySQL monitor. Commands end with ; or \g. weicome co the mysqu monico<del>r.</del><br>Your MySQL connection id is 6 輸入密碼 Server version: 5.1.61 Source distribution Copyright (c) 2000, 2011, Oracle and/or its affiliates. All rights reserved. Oracle is a registered trademark of Oracle Corporation and/or its affiliates. Other names may be trademarks of their respective owners. Type 'help;' or '\h' for help. Type '\c' to clear the current input statement. mysql>

# <span id="page-3-0"></span>**UbuntuDebian MySQL**

1.apt-getMySQL

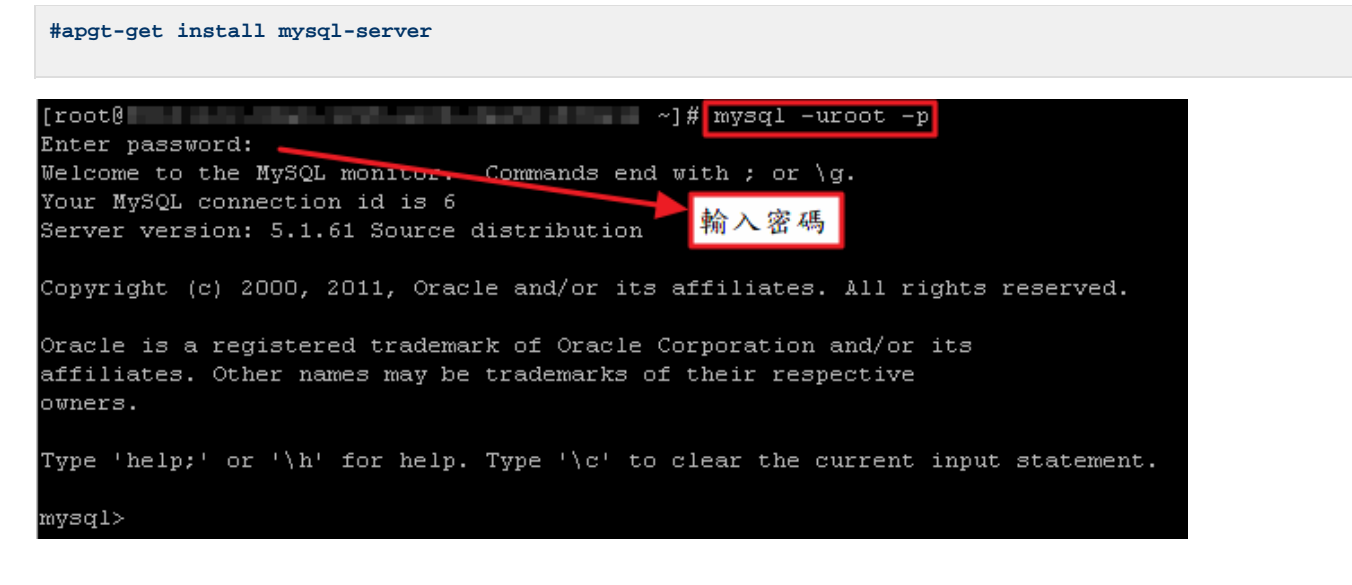

## 2.MySQL

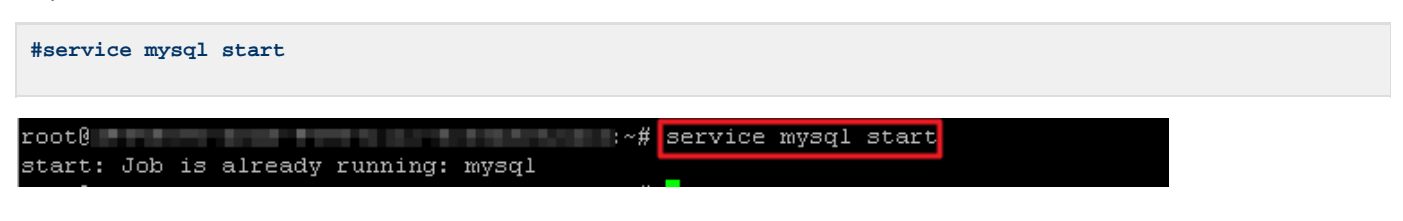

#### 3.MySQL1qaz

**#mysqladmin -u root password 1qaz**

## 4.MySQL

**#mysql -uroot -p**  $[root[]$  $\sim$ ]# mysql -uroot -p Enter password: Welcome to the MySQL monitor. Commands end with ; or \g. Your MySQL connection id is 6 輸入密碼 Server version: 5.1.61 Source distribution Copyright (c) 2000, 2011, Oracle and/or its affiliates. All rights reserved. Oracle is a registered trademark of Oracle Corporation and/or its affiliates. Other names may be trademarks of their respective owners. Type 'help;' or '\h' for help. Type '\c' to clear the current input statement. mysql>

<span id="page-4-0"></span>**root**

MySQLroot:

1.MySQL

**#service mysqld stop**  $[root@]$ **Example 2**  $\frac{1}{2}$   $\frac{1}{2}$   $\frac{1}{2}$  service mysqld stop Stopping mysqld: OK

2.MySQL

**#mysqld\_safe --skip-grant-tables&**

 $[root@]$  $\sim$ ]# mysqld safe --skip-grant-tables.  $[2]$  13483 [root@8a2e747e-290c-4cf6-8016-dd843da8f63f ~]# 120916 22:17:46 mysqld\_safe Loggi ng to '/var/log/mysqld.log'. 120916 22:17:46 mysqld\_safe Starting mysqld daemon with databases from /var/lib/ mysql

# 3.MySQL

**#mysql**

# 4.root1234

**mysql>update mysql.user set password=PASSWORD('1234') where user='root';**

#### 5.

**mysql> flush privileges;**

## 6.MySQL

**mysql> quit**

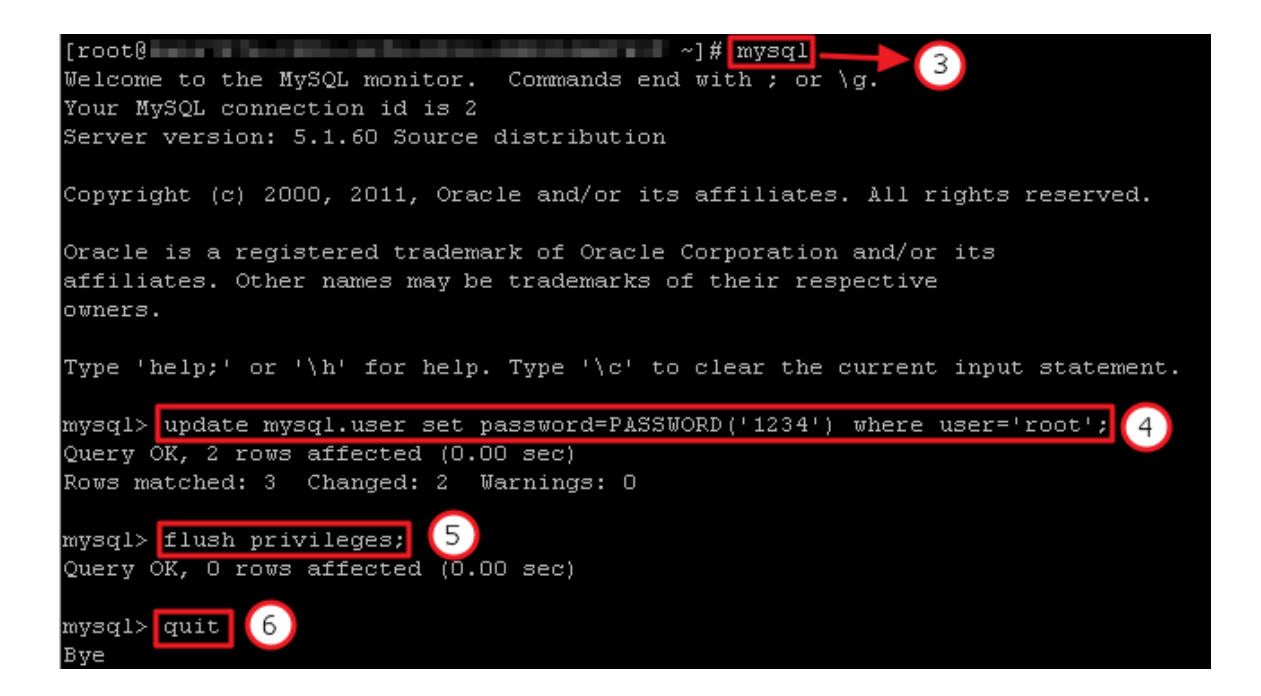

7.MySQL

**#service mysqld restart**

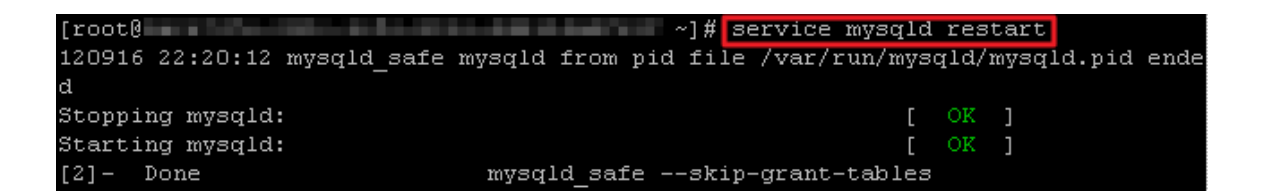

8.

**#mysql -uroot -p** $~\sim$ ]# mysql -uroot -p  $[root@]$ a mata Enter password: Welcome to the MySQL monitor Commands end with ; or  $\gtrsim$ . Your MySQL connection id is 9 Server version: 5.1.61 Source distribution 輸入您修改後的密碼 Copyright (c) 2000, 2011, Oracle and/or its affiliates. All rights reserved. Oracle is a registered trademark of Oracle Corporation and/or its affiliates. Other names may be trademarks of their respective owners. Type 'help;' or '\h' for help. Type '\c' to clear the current input statement. mysql>